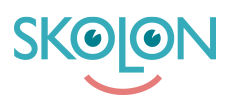

[Knowledgebase](https://support.skolon.com/en-GB/kb) > [Administrera Skolon](https://support.skolon.com/en-GB/kb/administrera-skolon) > [Hantera användare i Skolon](https://support.skolon.com/en-GB/kb/hantera-anv-ndare-i-skolon) > [\[VIDEO\] Återställa](https://support.skolon.com/en-GB/kb/articles/video-terst-lla-l-senord-f-r-en-eller-flera-anv-ndare) [lösenord för en eller flera användare](https://support.skolon.com/en-GB/kb/articles/video-terst-lla-l-senord-f-r-en-eller-flera-anv-ndare)

## [VIDEO] Återställa lösenord för en eller flera användare

Melissa Karlsson - 2022-01-07 - [Hantera användare i Skolon](https://support.skolon.com/en-GB/kb/hantera-anv-ndare-i-skolon)

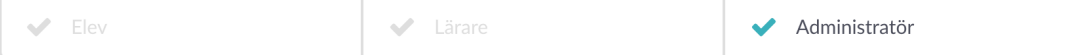

Om en användare glömt bort sitt lösenord måste du som administratör på ett enkelt sätt kunna **återställa en eller flera användares lösenord.**

Nedan följer en instruktionsfilm som guidar dig genom återställningen. Under filmen ser du ett exempel på det mail som skickas till användaren när du återställt lösenordet. Och kom ihåg - lösenordet återställs inte förrän användaren aktivt tryckt på länken.

## **Instruktionsfilm:**

## **Exempel på mail:**

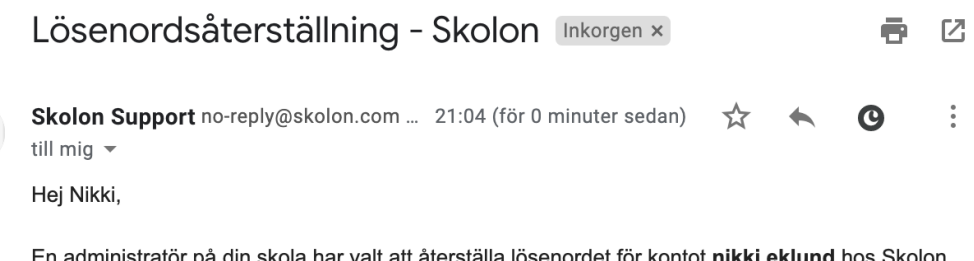

En administratör på din skola har valt att återställa lösenordet för kontot nikki.eklund hos Skolon, vänligen följ länken nedan där du kan välja ett nytt.

https://app.skolon.com/user/confirm-password-reset/pak7atdnadbiahk61aaj49rodp

## **Attachments**

- Group 3893 2x.png (11.55 KB)
- Lo sena tersta llning.png (92.81 KB)